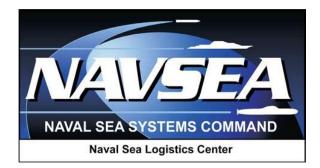

**Product Data Reporting and Evaluation Program (PDREP)** 

Product Quality Deficiency Report (PQDR)

Army Action Officer PQDR Processing

> User Guide September 2016

# **Table of Contents**

| FOF | RWARD                          | 1  |
|-----|--------------------------------|----|
| INT | RODUCTION                      | 2  |
| 1   | VIEWING THE WORKLIST           | 3  |
| 2   | ACTION OFFICER RECEIPT ACTIONS | 7  |
| 3   | ACTION OFFICER CLOSING ACTIONS | 28 |
| 4   | REBUT PQDR                     | 31 |
| 5   | OTHER PQDR BASE PAGE FEATURES  | 32 |
| 6   | SUMMARY                        | 34 |

\*Hold the "CTRL" key and choose paragraph to follow link.

# FORWARD

This guide does not replace or amend any Department of Defense (DoD) instructions, regulations, and/or policies. Its purpose is to assist users with PDREP Product Quality Discrepancy Report (PQDR) application functionalities only. The PDREP PQDR is designed to work in concert with existing DoD policy and processes for submitting PQDRs. Proper use of the PDREP application should facilitate compliance with DoD PQDR policy.

Refer to the appropriate PQDR instructions and manuals for information about DoD PQDR program requirements.

## **REFERENCES:**

- 1. DLAI 4155.24
- 2. SECNAVINST 4855.3B
- 3. SECNAVINST 4855.5A
- 4. DoDD 5000.2
- 5. NAVSO P3683B
- 6. AR 702-7
- 7. AF(I) 21-115

# **INTRODUCTION**

This document is intended to guide the use of the user profile tool provided for Product Quality Deficiency Reports (PQDR) in PDREP.

The PDREP application is accessible via the Product Data Reporting and Evaluation Program home page: <u>https://www.pdrep.csd.disa.mil/</u>

First time PDREP users will need to submit a User Access request form, available on the NSLC home page. Click on <u>User Access Request Form</u> to download the form. Follow the directions on the form to submit the request for access to PDREP.

Requests for changes or improvement to any of the PDREP applications or NSLC Detachment Portsmouth home page should be submitted to:

#### **Online in the PDREP Application**

If you're already a PDREP User, log on to PDREP: https://www.pdrep.csd.disa.mil/

Click on the Feedback link at the top of the home page. The Customer Service Request (Feedback) form will open. Instructions for completion are located at the top of the form.

#### **Customer Support Desk**

Commercial Phone: (207) 438-1690 / DSN 684-1690 FAX: (207) 438-6535, DSN 684-6535

#### **Mailing Address**

Naval Sea Logistics Center Portsmouth Bldg. 153, 2nd Floor Portsmouth Naval Shipyard Portsmouth, NH 03804-5000

# **1 VIEWING THE WORKLIST**

Once you have logged in the PDREP Home screen (Figure 1.1) will display. You may not see all of the options listed depending on your level of access.

\*Please refer to PDREP User Access Request and Login Procedures.

| FOUO<br>Product Data Reporti                                                                                                    | UNCLASSIFIED  | ogram (PDREP)                                                                                                    | FOUO          |
|----------------------------------------------------------------------------------------------------|---------------|----------------------------------------------------------------------------------------------------|---------------|
| PDREP Home • Submit Feedback • External Links                                                                                                    | PDREP Manuals | User Profile:                                                                                                    | <u>logout</u> |
| PDREP APPLICATIONSBatch UploadContract Award and Delivery Data (CAD)Corrective Action Request (CAR)Facility Oversight Plan (FOP)(DCMA Surveillance Plan)QALI/Letter of Delegation (LOD)Material Inspection Record (MIR)Product Quality Deficiency Report (PQDR)Receipt Inspection Management System (RIMS)Ship CSI Program (SCSI)Supplier Juryey (Pre/Post Award)Supplier Audit Program (SAP)Supplier Survey (Pre/Post Award)Test RecordsPDREP SEARCHESAd Hoc SearchBulletin SearchCAGE SearchDODAAC SearchDUNS SearchFeedback SearchFSC SearchGIDEP SearchHEDRS SearchPOREP SearchPDREP SearchRecy SearchRecy SearchSupplier SearchNSN SearchPDREP SearchRequisition SearchRequisition SearchRequisition SearchSAP SearchUII SearchSAP SearchUII SearchSAP SearchUII SearchSAP SearchUII SearchSAP SearchUII SearchSAP SearchSAP SearchSAP SearchSAP SearchSAP SearchWarranty/SOR SearchWarranty/SOR Search |               | PDREP REPORTS         Contractor Profile         Material Profile         NAVSUP 874 Reports         NAVSUP 854 Reports         NAVSUP Level 1 Report         PDREP PREPREP         DCIS Summary Report         DLA Reports         SITE ADMIN         QA ADMIN (Internal) | ORTS          |
|                                                                                                    |               |                                                                                                    |               |

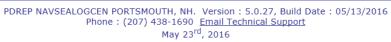

## Figure 1.1

1. Click the "Product Quality Deficiency Report" link under "PDREP Applications" toward the upper left portion of the screen. The PQDR Worklist will display (Figure 1.2).

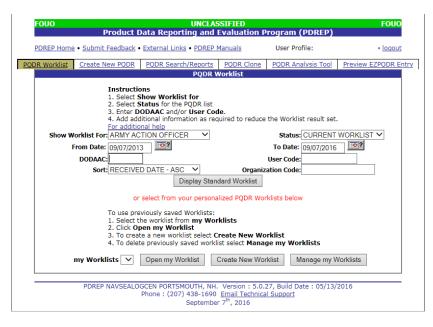

Figure 1.2

- 2. The Worklist settings will default as shown above, with the Activity set to your primary DoDAAC and the User Code set to your PDREP user ID. Under "Show Worklist For", select Army Master Screener from the drop-down list. If you want to see only PQDRs currently assigned directly to you, click "Display Worklist" now. If you want to see all PQDRs assigned to your activity (DoDAAC) then you may remove your User Code.
- 3. The "Status" setting of CURRENT WORKLIST will return only PQDRs currently assigned to the Screening Point activity or individual for action. Other available statuses include:
  - a. ALL: Returns all PQDRs assigned to the designated activity and/or user code for investigation, whether the investigation is active or already completed and whether the PQDR is open or closed.
  - b. OPEN: Returns all PQDRs assigned to the designated activity and/or user code for investigation, whether the investigation is active or already completed but where the PQDR has not yet been closed by the Screening Point. This includes PQDRs forwarded to a Support Point but not yet returned.
  - c. CLOSED: Returns all PQDRs previously assigned to the designated activity and/or user code for investigation but where the PQDR has been closed by the Screening Point.
- 4. The date range for the Worklist defaults to the present date minus three years but can be changed if needed. The Worklist can also be sorted by a variety of criteria but defaults to listing PQDRs in ascending order by the date on which the PQDR was first entered into PDREP.
- 5. The Worklist can also be run for a specific team by entering the designator (Organization Code) for that team. The results will include any PQDR currently assigned to a PDREP user for action whose user profile contains the exact Organization Code specified in the search.
- 6. When you have selected the criteria, click "Display Worklist" to view all PQDRs matching the criteria entered. A sample set of results appears in (**Error! Reference source not found.**2).

|    |                                |                          | FOUO               |                        | Produc                                                                                                    | t Data Repo                                                                                                    |                                                                                                    | CLASSIFIED<br>and Evaluatio                                                                                                    | on Progra                                                                               | n (PDRE                                  | P)                                            | FOUO              |                      |        |                 |        |
|----|--------------------------------|--------------------------|--------------------|------------------------|----------------------------------------------------------------------------------------------------|----------------------------------------------------------------------------------------------------|----------------------------------------------------------------------------------------------------|----------------------------------------------------------------------------------------------------|-----------------------------------------------------------------------------------------|------------------------------------------|-----------------------------------------------|-------------------|----------------------|--------|-----------------|--------|
|    |                                |                          | PDREP              | Home • Subm            | it Feedbac                                                                                                    | <u>k</u> • <u>External Lir</u>                                                                                                    | <u>nks</u> • <u>PC</u>                                                                                              | OREP Manuals                                                                                                    | User                                                                                    | Profile:                                 |                                               | • logout          |                      |        |                 |        |
| P  | ODR Worklist                   | Create N                 | ew PQDR            | PQDR Searc             | h/Reports                                                                                                    | PQDR Clone                                                                                                    |                                                                                                    | R Analysis Tool                                                                                                    | Preview EZ                                                                              | PQDR Entr                                | Y                                             |                   |                      |        |                 |        |
|    |                                |                          |                    |                        |                                                                                                    |                                                                                                    | PC                                                                                                    | DR Worklist                                                                                                    |                                                                                         |                                          |                                               |                   |                      |        |                 |        |
|    |                                |                          | Sh                 | From Dai<br>DODA<br>So | 2. Selec<br>3. Enter<br>4. Add a<br>For add<br>or: ARMY<br>te: 09/19/2<br>AC:<br>To use [<br>1. Selec<br>2. Click<br>3. To cr | t Show Work<br>t Status for th<br>DDAAC and<br>additional inform<br>FODAAC and<br>additional inform<br>ACTION OFFIC<br>013<br>VED DATE - AS<br>or select from<br>previously save<br>t the worklist f<br>Open my Wo<br>eate a new wor<br>alete previously | Ne PQDR<br>/or Use<br>mation a<br>CER<br>Display<br>your pe<br>ed Work<br>from my<br>rklist<br>rklist se<br>v saved | rr Code.<br>as required to re<br>r Standard Workli<br>ersonalized PQDR<br>lists:<br>/ Worklists<br>lect Create New<br>worklist select M | Stat<br>To Da<br>User Co<br>ganization Co<br>st<br>Worklists be<br>worklist lanage my V | te: 09/19/2<br>de:<br>de:<br>de:<br>elow | ENT WORKL                                     |                   |                      |        |                 |        |
|    |                                |                          |                    |                        |                                                                                                    |                                                                                                    |                                                                                                    |                                                                                                    |                                                                                         |                                          |                                               | _                 |                      |        |                 |        |
|    | ult count: 1<br>rklist Downloa |                          | <u>e to downla</u> | ad data in Mi          |                                                                                                    |                                                                                                    |                                                                                                    |                                                                                                    |                                                                                         |                                          |                                               |                   |                      |        |                 |        |
| CA | T Received                     | History<br>&<br>Corresp. | RCN                | SF-<br>368             | Vendor<br>Cage                                                                                                    | lanufacture<br>Cage                                                                                                    | 51 NSN                                                                                                    | Nomenclatu                                                                                                    | ire Conta                                                                               | ct/PhoneI                                | Last Action                                   | Last Corr<br>Date | Last<br>Corr<br>From | Status | Days<br>Overdue | Delete |
| п  | 08/12/2016                     | View                     | <u>-16-</u>        | 0001 <u>SF-368</u>     | 3                                                                                                    | N                                                                                                    | 0 <u>9999</u>                                                                                                    | ASDFASDFASDF<br>ASD FA ADSF AS<br>ASDF ASDF ASDF<br>SDF ASDF ASDF<br>ASDF ASDF ASDF<br>ASDF ASDF ASD<br>ASDF ASDF ASDF                  | SDF<br>DFA<br>:<br>DF<br>DF                                                             |                                          | ACTION<br>POINT<br>FROM<br>SCREENING<br>POINT | 08/12/2016        |                      | ACTIVE | 8               |        |

## Figure 1.1

- 1. The search results include the following fields.
  - a. **CAT (Category)**: The category (I or II) of the PQDR. Category I PQDRs will be identified in red.
  - b. **Received**: The date when the PQDR was forwarded to the Action Point level.
  - c. **History & Correspondence**: Click the "View" link in this column to open a new window containing correspondence and forwarding history for this PQDR.
  - d. **RCN** (**Report Control Number**): Click the RCN in this column to open the Action Point page for the PQDR. This is the page from which most Screening Point tasks will be performed.
  - e. **SF-368**: Click the link in this column to view the Standard Form 368 for the subject RCN in a new window.
  - f. **CAGE** (Vendor and Manufacture Entity): The CAGE code of the contractor to whom the deficiency is attributed will appear here if one has been supplied. Clicking on the CAGE code in this column will redirect you to the NIIN/Contract Search page and allow you to search for other PQDRs attributed to this CAGE code (which will be filled in automatically on the search page) or by other criteria.
  - g. **CSI** (**Critical Safety Item**): Indicates whether the item reported deficient has been identified as a CSI. Investigations of CSI items should be expedited according to the policies of the investigating activities.

- h. **NSN (National Stock Number)**: The NSN for the item reported deficient. The NSN may have as many as four separate components:
  - i. **COG**: (Optional) Two-character Cognizance Symbol of the deficient item. When used, the COG identifies the inventory manager for the deficient item.
  - ii. FSC: (Required) Four-digit Federal Supply Class of the deficient item.
  - iii. **NIIN**: (Optional) Nine-digit National Item Identification Number of the deficient item.
  - iv. **SMIC**: (Optional) Two-character Special Material Identification Code for the deficient item. When used, the SMIC identifies items requiring stricter controls to ensure technical integrity (e.g. Navy Nuclear).

Note: Click any component of the NSN to go to the NIIN/Contract Search page with the selected NIIN component pre-filled. This page searches for PQDRs based on any combination of NSN components, CAGE, contract or requisition number and dates.

- i. Nomenclature: Item description associated with the NIIN.
- j. **Contact/Phone**: The name and telephone number (if provided) of the point of contact who forwarded the PQDR to the current Work List level.
- k. Last Action: Displays the last forwarding, release or closure action performed on the PQDR.
- 1. Last Corr Date: Displays the date of the last correction was completed on the PQDR.
- m. Last Corr From: Displays the userid associated with who completed the last correction.
- n. Status: Displays the current PQDR status.
- o. **Days Overdue:** This value is based on the "Show Work List For" level selected. For the Action Point level, this displays the relationship between the current date and the Action Point Suspense Date. A negative number, e.g. -30 indicates the number of days remaining until the current suspense expires. A positive number, e.g. 10 indicates the number of days since the current suspense expired. A blank in this column indicates either that no suspense date has been set or that the current suspense expires today.

# **2** ACTION OFFICER RECEIPT ACTIONS

 On receipt of a new PQDR, the Action Point can either enter the RCN directly on the PQDR Search > RCN Search page or look up the PQDR on the Worklist page and click on the subject RCN. Once the new PQDR has been selected by either method, the PQDR Base Page will display (Figure 2.1) (NOTE: if this is the first PQDR opened in this login session, the SF-368 will display. Select the appropriate level under "Choose Level" to access Base Page options.

| FOUO                                                                                                    | Pr                                          | oduct [                                                                                                    | UNCLAS<br>Data Reporting and                                         |                                                      | Program (PDREP)                                                   | FOUO                 |
|----------------------------------------------------------------------------------------------------|---------------------------------------------|----------------------------------------------------------------------------------------------------|----------------------------------------------------------------------|------------------------------------------------------|-------------------------------------------------------------------|----------------------|
| PDREP Home                                                                                                    | e • <u>Submit F</u> e                       | eedback •                                                                                                    | External Links • PDREP I                                             | Manuals                                              | User Profile:                                                     | • <u>loqout</u>      |
| PQDR Worklist                                                                                                    | Create Nev                                  | N PQDR                                                                                                    | PQDR Search/Reports                                                  | PQDR Clone                                           | PQDR Analysis Tool                                                | Preview EZPQDR Entry |
| CHOOSE L                                                                                                    | EVEL                                        |                                                                                                    | A                                                                    | ction Officer D                                      | )ata Ent <b>ry</b>                                                |                      |
| Originator<br>Screening F<br>Action Poin<br>Support Poin                                                                                                    | <u>t</u><br>int                             |                                                                                                    | RCN:<br>Category: CAT<br>Aviation PQDR: YES<br>Location of PQDR: ACT | ION POINT FRO                                        | NSN:<br>Status:<br>M SCREENING POINT                              |                      |
| QUICK VII<br>View SF-36<br>View SF-36<br>View Exhibi<br>View Points<br>History<br>ATTACHM<br>View/Uploa                                                                                                    | 8 (HTML)<br>8 (PDF)<br>it Tag<br>of Contact | [SCREENING PT CONTROL #]: AFGASFAWER<br>Action Point - Editable Fields<br>You may enter Action Point data by selecting the links below<br><u>Blocks 1- 21</u><br><u>View/Edit Action Point Data</u><br><u>Edit Stock Screening Data</u><br><u>Parent Child</u><br>Complete Action Point Investigation |                                                                      |                                                      |                                                                   | e links below        |
| Exhibit Trac<br>Create DD-                                                                                                    |                                             |                                                                                                    | Corr<br>Choc<br>Acti                                                 | respondence<br>ose an option whe<br>on Point Letters | d Reference Briefs<br>n you have completed ent<br>Notice to GIDEP | ering in your data   |
| Release PQDR<br>Forward to Screener for Closing<br>Assign to Action Point<br>Forward to Support Point (DCMA)<br>Forward to Support Point (ARMY)<br>Forward to Government Repair Facility for Sup<br>Incorrect Recipient - Return to Screener |                                             |                                                                                                    |                                                                      |                                                      | Support                                                           |                      |
| Send Message To<br>Originator   Screening   Other                                                                                                    |                                             |                                                                                                    |                                                                      |                                                      |                                                                   |                      |
|                                                                                                    |                                             |                                                                                                    | Session Tracking:                                                    |                                                      |                                                                   |                      |
|                                                                                                    | PDREP N                                     | AVSEALO                                                                                                    | GCEN PORTSMOUTH, NH.<br>Phone : (207) 438-1690<br>Septembe           | Email Technica                                       |                                                                   | 2016                 |

## Figure 2.1

2. The Action Officer should initiate the investigation immediately upon receipt of the PQDR. In many cases the investigation may be conducted by direct contact with the supplier of the deficient item. If the deficient item falls under the cognizance of a non-Army Action Point activity (e.g. DLA), was received from a contractor under Support Point oversight, or was overhauled by a repair facility, then the PQDR may be forwarded to the appropriate Support Point or Repair Facility for investigation support. The Action Officer will add or edit information supplied by the Action Point or Support Point using the Action Point Editable Fields on the PQDR base page.

## 2.1 Action Point Editable Fields

## 2.1.1 Edit Blocks 1-21 Data

- 1) This page allows the Action Officer to quickly enter or edit some of the mandatory fields from the SF368 as entered by the Originator.
- 2) The PQDR Originator Data Entry Blocks 1-21 page (2.2, 2.3 and 2.4) will display. For example, if a complete NSN was not entered the Screening Point can click the "Auto Fill NSN" button to complete as much of the NSN as exists in the PDREP database based upon the NIIN supplied. This will also update the deficient item nomenclature, unit cost, etc.

| FOU               | UNCLASSIFIED<br>Product Data Reporting and Evaluation Program (PDREP)                                                                                                    | FOUO     |
|-------------------|----------------------------------------------------------------------------------------------------|----------|
| PDRE              | P Home • Submit Feedback • External Links • PDREP Manuals User Profile:                                                                                                    | • logout |
|                   | PQDR Originator Data Entry Blocks 1-21 Instructions (M) denotes a mandatory field I. Enter mandatory field S. Enter optional fields, if information is known C. Correct format for Date Elements is MM/DD/YYYY or use Calendar T. To ave the record, click Save S. To save the record, click Save T. To aveces only mandatory fields and fields that will expedite processing, click Switch to EZ View Save Add/View Attachments Save and Exit Cancel Switch to EZ View                                                                                                    |          |
| (M)               | Category: O CAT I   Cat II O DLA QUALITY AUDIT                                                                                                    |          |
|                   | Sub-Category: <select></select>                                                                                                    |          |
| (M)               | Report Control Number: -13-0002                                                                                                    |          |
| (M)               | Date<br>09/16/2013                                                                                                    |          |
| (M) 1a.           | From <u>SYSCOM:</u> 1-NAVSEA  • WARNING: RCN Activity does not belong to this command. DODAAC: Activity Name: Address: City,State,Zip:                                                                                                    |          |
| (M) 1b.<br>(M) 3. | Originator Name, Phone Number & Email Address           Name         Telephone Number         Email Address           Use Originator's Profile address as Originator Address         Description Of Deficiency         Block 3 is not editable once the PQDR has left the Originator's possession.                                                                                                    |          |
|                   | Click Append Description to add new information.<br>Click Save to keep changes.<br>BROKE  Spell Check Append Description  Supporting Documentation                                                                                                    |          |
| (M)<br>(M) 4.     | Detailed Cause Code:       DO YOU SUSPECT THIS MATERIEL TO BE COUNTERFEIT?       YES INO         3AI- AUTOMATIC TEST EQUIPMENT       IAO: BONDING       IAO: BONDING         1AO - BONDING       IAO: AUTOMATIC TEST EQUIPMENT       IAO: BONDING         3AJ - CALIBRATION       IAO: AUTOMATIC TEST EQUIPMENT       IAO: AUTOMATIC TEST EQUIPMENT         Selected Cause Codes       Delete       IAO: AUTOMATIC TEST EQUIPMENT         3AJ - CALIBRATION       IAO: AUTOMATIC TEST EQUIPMENT       IAO: AUTOMATIC TEST EQUIPMENT         Where Deficiency Discovered       IAO: AUTOMATIC TEST EQUIPMENT       IAO: AUTOMATIC TEST EQUIPMENT         Date Deficiency Was Discovered       IAO: AUTOMATIC TEST EQUIPMENT       IAO: AUTOMATIC TEST EQUIPMENT |          |
| 5.                | Og/16/2013           Deficient Item National Stock Number (NSN)           COG         (MJFSC         NIN         SMIC         Critical Safety Item           3B         5342         000044853         PF         Lookup FSC         N                                                                                                    |          |

| (M)     | Material Level Code                                                                                                    |
|---------|----------------------------------------------------------------------------------------------------|
|         | 21-NOT APPLICABLE                                                                                                    |
|         |                                                                                                    |
| (M) 6.  | Deficient Item Nomenclature DOOR, ACCESS, WEAPON SYSTEM                                                                     |
|         | DOOR, RCCEDS, MERFOR SISIER                                                                                                 |
|         | Procurement Group Code (PGC) DODIC/NALC (ammunition)                                                                        |
|         |                                                                                                    |
|         | Unit Cost Unit of Issue Credit Card Buy Indicator                                                                           |
|         | 346.42 EA-EACH                                                                                                    |
|         | Estimated Repair Cost Job Order-Keop                                                                                        |
|         |                                                                                                    |
|         | MIR Serial No.                                                                                                    |
|         | - Add MIR                                                                                                    |
|         | Shipper's DODAAC/CAGE Code                                                                                                  |
|         | Lookup DODAAC Lookup CAGE                                                                                                   |
|         |                                                                                                    |
|         | GBL Number                                                                                                    |
| -       |                                                                                                    |
| 7.      | Operating Time at Failure                                                                                                   |
| 8.      | Deficient Item Part Number                                                                                                  |
|         |                                                                                                    |
| 9.      | Vendor CAGE Code (Contracted Supplier)                                                                                      |
|         | a. Manufacturer CAGE Code                                                                                                   |
|         | Lookup                                                                                                    |
| 10.     | Quantity                                                                                                    |
|         | (M) a. Received         b. Inspected         (M) c. Deficient         d. In Stock           8         0         8         0 |
|         |                                                                                                    |
|         | DoD Unique Item Identifier                                                                                                  |
|         | Manual Entry     Scan Barcodes                                                                                              |
|         | Add Ull                                                                                                    |
| 11.     | Serial. Lot, or Batch Number<br>Serial Number                                                                               |
|         |                                                                                                    |
|         | Lot/Batch Number Lot/Batch Type                                                                                             |
| (M) 12. | a. <u>Item Repairable Item</u>                                                                                              |
|         |                                                                                                    |
|         | b. Date MFRD/Repaired/Overhauled MFRD/Repaired/Overhauled                                                                   |
|         | <pre>SELECT&gt; v</pre>                                                                                                    |
|         | c. Last Repair Facility (CAGE or DoDAAC)                                                                                    |
|         | Lookup DODAAC Lookup CAGE                                                                                                   |
| (M) 13. | a. <u>Contract Number</u> Delivery Order Number Contract Line Item No.                                                      |
|         |                                                                                                    |
|         | ✓ Contract No. not provided or is unknown □ Performance Based Logistics                                                     |
|         | b. Requisition/Document Number                                                                                              |
|         | D. <u>Kequisition/Document Number</u>                                                                                       |
|         | Requisition No. not provided or is unknown                                                                                  |
|         | c. Purchase Order Number                                                                                                    |
|         |                                                                                                    |
| (M) 14. | Government Furnished Material                                                                                               |
|         | N - No 🗸                                                                                                    |
|         |                                                                                                    |
| 15.     | a. <u>Item Under Warranty</u> b. <u>Warranty Expiration Date</u>                                                            |

Figure 2.3

|     | Warranty Item Name                                                                            |
|-----|-----------------------------------------------------------------------------------------------|
|     | FSC NIIN                                                                                      |
|     | Warranty Item Serial Number                                                                   |
|     |                                                                                               |
|     | Warranty Item Claim Type                                                                      |
|     |                                                                                               |
|     | Warranty Cage                                                                                 |
|     | Warranty Part Number                                                                          |
|     |                                                                                               |
| 16. | End Item EIC/WUC/TAMCN                                                                        |
|     |                                                                                               |
| 17. | a. Next Higher Assembly NSN                                                                   |
|     | COG FSC NIIN SMIC                                                                             |
|     |                                                                                               |
|     | b. <u>Nomenclature</u> c. <u>Part Number</u> d. <u>Serial Number</u>                          |
|     |                                                                                               |
|     | Next Higher Assembly CAGE                                                                     |
|     |                                                                                               |
|     |                                                                                               |
| 18. | a. <u>End Item NSN</u>                                                                        |
|     | COG FSC NIIN SMIC                                                                             |
|     | b. <u>Nomenclature</u> c. <u>Type/Model</u> d. <u>Serial Number</u> Part Number               |
|     |                                                                                               |
|     | End Item CAGE Engine Model Engine Serial Number                                               |
|     |                                                                                               |
| 10  | Current Disposition of Deficient Item (the Exhibit)                                           |
| 19. |                                                                                               |
|     |                                                                                               |
| 20. | Location of Deficient Material<br>(DODAAC/CAGE)                                               |
|     |                                                                                               |
|     | Location of Exhibit Narrative (Provide details as to where the material is currently stored.) |
|     |                                                                                               |
|     | Material Return Address                                                                       |
|     |                                                                                               |
|     | ~                                                                                             |
|     | Store as Hazardous Material                                                                   |
| 21. | Action Requested                                                                              |
|     | <select> V</select>                                                                           |
| 1)  | Status                                                                                        |
|     | A -ACTIVE V                                                                                   |
|     | Spell Check Save Add/View Attachments Save and Exit Cancel                                    |
|     | Switch to EZ View                                                                             |

Figure 2.4

## 2.1.2 View/Edit Action Point Data

This page allows the Action Officer to enter supplemental information about the PQDR and the investigation.

- 1) To add or edit information, click the View/Edit Action Point Data link.
- 2) The PQDR View/Edit Action Point page displays (Error! Reference source not found.5 and Error! Reference source not found.).

| Unclassified Naval Nuclear Pro          | pulsion Information (U-NNPI/NOFORN) is NOT authorized. |
|-----------------------------------------|--------------------------------------------------------|
| RCN: -16-0001                           | NSN: 9999                                              |
| Location of PQDR: ACTION POINT FROM S   | CREENING POINT                                         |
| View: <u>SF-368</u> <u>SF-368 (PDF)</u> |                                                        |
|                                         | PQDR-View/Edit Action Point                            |
|                                         | Instructions                                           |
|                                         | (M) denotes a mandatory field                          |
|                                         | Save Save and Exit Cancel                              |
|                                         |                                                        |
| (M) Status:                             | A -ACTIVE                                              |
| Support Point Release Date:             | N/A                                                    |
| Support Point Due Date:                 | ·····?                                                 |
| Action Point Due Date:                  | 09/11/2016                                             |
| Action Point Activity:                  |                                                        |
| (M) Action Point Name:                  |                                                        |
| (M) Action Point Phone:                 |                                                        |
| (M) Action Point Email:                 |                                                        |
| Action Point Control Number:            |                                                        |
| Exhibit Required Ship Date:             |                                                        |
| ICP/RIC Code:                           | N/A                                                    |
| LAR#:                                   |                                                        |
| Engineering Activity:                   |                                                        |
| Last Repair Facility (CAGE or DoDAAC):  |                                                        |
| DODIC/NALC (ammunition):                |                                                        |
| Suspension Status:                      | <select> V Add</select>                                |
|                                         |                                                        |
| Action Point Rebuttal Date:             |                                                        |
| Action QDR:                             |                                                        |
| Previous RCN:                           |                                                        |
| Previous KCN:                           |                                                        |

Figure 2.5

| Action Point Release Date:                                                                                                    |                                                                                                    |  |  |  |  |  |  |
|----------------------------------------------------------------------------------------------------|----------------------------------------------------------------------------------------------------|--|--|--|--|--|--|
| Action Point Release Date.                                                                                                    |                                                                                                    |  |  |  |  |  |  |
| Alert Narrative                                                                                                    |                                                                                                    |  |  |  |  |  |  |
| (max 200 characters)                                                                                                    | ^                                                                                                    |  |  |  |  |  |  |
|                                                                                                    |                                                                                                    |  |  |  |  |  |  |
|                                                                                                    |                                                                                                    |  |  |  |  |  |  |
|                                                                                                    |                                                                                                    |  |  |  |  |  |  |
|                                                                                                    |                                                                                                    |  |  |  |  |  |  |
|                                                                                                    |                                                                                                    |  |  |  |  |  |  |
|                                                                                                    | $\sim$                                                                                                    |  |  |  |  |  |  |
| Aviation Credit Recommendation                                                                                                    |                                                                                                    |  |  |  |  |  |  |
| Justification                                                                                                    |                                                                                                    |  |  |  |  |  |  |
| (max 2000 characters)                                                                                                    |                                                                                                    |  |  |  |  |  |  |
|                                                                                                    |                                                                                                    |  |  |  |  |  |  |
|                                                                                                    |                                                                                                    |  |  |  |  |  |  |
|                                                                                                    |                                                                                                    |  |  |  |  |  |  |
|                                                                                                    |                                                                                                    |  |  |  |  |  |  |
|                                                                                                    | $\checkmark$                                                                                                    |  |  |  |  |  |  |
|                                                                                                    |                                                                                                    |  |  |  |  |  |  |
| ADD/UPDATE ACTUAL FAILED PARTS                                                                                                    |                                                                                                    |  |  |  |  |  |  |
| NSNNomenciatureCa                                                                                                    | ge CodePart NumberSerial NumberLRA ManufHours                                                                                                    |  |  |  |  |  |  |
|                                                                                                    |                                                                                                    |  |  |  |  |  |  |
| NAVSUP                                                                                                    |                                                                                                    |  |  |  |  |  |  |
|                                                                                                    | NAVSUP                                                                                                    |  |  |  |  |  |  |
|                                                                                                    |                                                                                                    |  |  |  |  |  |  |
| LRC Code:                                                                                                    |                                                                                                    |  |  |  |  |  |  |
| Findings                                                                                                    |                                                                                                    |  |  |  |  |  |  |
| Findings:<br>AMC/AMSC CODE:                                                                                                    |                                                                                                    |  |  |  |  |  |  |
| Findings                                                                                                    |                                                                                                    |  |  |  |  |  |  |
| Findings:<br>AMC/AMSC CODE:                                                                                                    | <select></select>                                                                                                    |  |  |  |  |  |  |
| Findings:<br>AMC/AMSC CODE:<br>Credit Action:                                                                                                    | <select> V</select>                                                                                                    |  |  |  |  |  |  |
| Findings:<br>AMC/AMSC CODE:<br>Credit Action:<br>Quantity Credited:                                                                                                    | <select> V</select>                                                                                                    |  |  |  |  |  |  |
| Findings:<br>AMC/AMSC CODE:<br>Credit Action:<br>Quantity Credited:<br>Credited Dollar Value:<br>Material Credit Date:                                                                                                    | <pre> </pre> SELECT>  Image: Set in the set of the set of th |  |  |  |  |  |  |
| Findings:<br>AMC/AMSC CODE:<br>Credit Action:<br>Quantity Credited:<br>Credited Dollar Value:<br>Material Credit Date:<br>Quantity Post Investigation:                                                                                                    | <pre> </pre> SELECT>                                                                                                    |  |  |  |  |  |  |
| Findings:<br>AMC/AMSC CODE:<br>Credit Action:<br>Quantity Credited:<br>Credited Dollar Value:<br>Material Credit Date:<br>Quantity Post Investigation:<br>Cost Avoidance Dollar Value:                                                                                                    | SELECT> V                                                                                                    |  |  |  |  |  |  |
| Findings:<br>AMC/AMSC CODE:<br>Credit Action:<br>Quantity Credited:<br>Credited Dollar Value:<br>Material Credit Date:<br>Quantity Post Investigation:                                                                                                    | SELECT> V                                                                                                    |  |  |  |  |  |  |
| Findings:<br>AMC/AMSC CODE:<br>Credit Action:<br>Quantity Credited:<br>Credited Dollar Value:<br>Material Credit Date:<br>Quantity Post Investigation:<br>Cost Avoidance Dollar Value:<br>Cost Avoidance Date:                                                                                                    | SELECT> V                                                                                                    |  |  |  |  |  |  |
| Findings:<br>AMC/AMSC CODE:<br>Credit Action:<br>Quantity Credited:<br>Credited Dollar Value:<br>Material Credit Date:<br>Quantity Post Investigation:<br>Cost Avoidance Dollar Value:<br>Cost Avoidance Date:                                                                                                    | SELECT> ✓                                                                                                    |  |  |  |  |  |  |
| Findings:<br>AMC/AMSC CODE:<br>Credit Action:<br>Quantity Credited:<br>Credited Dollar Value:<br>Material Credit Date:<br>Quantity Post Investigation:<br>Cost Avoidance Dollar Value:<br>Cost Avoidance Dollar Value:<br>Cost Avoidance Dollar Value:<br>Cost Avoidance Dollar Value:<br>Cost Avoidance Dollar Value:<br>Cost Avoidance Dollar Value:<br>Cost Avoidance Dollar Value:<br>Cost Avoidance Dollar Value: | SELECT> ✓                                                                                                    |  |  |  |  |  |  |
| Findings:<br>AMC/AMSC CODE:<br>Credit Action:<br>Quantity Credited:<br>Credited Dollar Value:<br>Material Credit Date:<br>Quantity Post Investigation:<br>Cost Avoidance Dollar Value:<br>Cost Avoidance Date:<br>ACTION PO                                                                                                    | <select> V<br/>SELECT&gt; V<br/>M<br/>M<br/>M<br/>M<br/>M<br/>M<br/>M<br/>M<br/>M<br/>M<br/>M<br/>M<br/>M</select>                                                                                                    |  |  |  |  |  |  |
| Findings:<br>AMC/AMSC CODE:<br>Credit Action:<br>Quantity Credited:<br>Credited Dollar Value:<br>Material Credit Date:<br>Quantity Post Investigation:<br>Cost Avoidance Dollar Value:<br>Cost Avoidance Dollar Value:<br>Cost Avoidance Dollar Value:<br>Cost Avoidance Dollar Value:<br>Cost Avoidance Dollar Value:<br>Cost Avoidance Dollar Value:<br>Cost Avoidance Dollar Value:<br>Cost Avoidance Dollar Value: | <select> V<br/>SELECT&gt; V<br/>M<br/>M<br/>M<br/>M<br/>M<br/>M<br/>M<br/>M<br/>M<br/>M<br/>M<br/>M<br/>M</select>                                                                                                    |  |  |  |  |  |  |
| Findings:<br>AMC/AMSC CODE:<br>Credit Action:<br>Quantity Credited:<br>Credited Dollar Value:<br>Material Credit Date:<br>Quantity Post Investigation:<br>Cost Avoidance Dollar Value:<br>Cost Avoidance Dollar Value:<br>Cost Avoidance Dollar Value:<br>Cost Avoidance Dollar Value:<br>Cost Avoidance Dollar Value:<br>Cost Avoidance Dollar Value:<br>Cost Avoidance Dollar Value:<br>Cost Avoidance Dollar Value: | <select> V<br/>SELECT&gt; V<br/>M<br/>M<br/>M<br/>M<br/>M<br/>M<br/>M<br/>M<br/>M<br/>M<br/>M<br/>M<br/>M</select>                                                                                                    |  |  |  |  |  |  |
| Findings:<br>AMC/AMSC CODE:<br>Credit Action:<br>Quantity Credited:<br>Credited Dollar Value:<br>Material Credit Date:<br>Quantity Post Investigation:<br>Cost Avoidance Dollar Value:<br>Cost Avoidance Dollar Value:<br>Cost Avoidance Dollar Value:<br>Cost Avoidance Dollar Value:<br>Cost Avoidance Dollar Value:<br>Cost Avoidance Dollar Value:<br>Cost Avoidance Dollar Value:<br>Cost Avoidance Dollar Value: | <pre> </pre> SELECT>  Int exhibit request/return address                                                                                                    |  |  |  |  |  |  |
| Findings:<br>AMC/AMSC CODE:<br>Credit Action:<br>Quantity Credited:<br>Credited Dollar Value:<br>Material Credit Date:<br>Quantity Post Investigation:<br>Cost Avoidance Dollar Value:<br>Cost Avoidance Dollar Value:<br>Cost Avoidance Dollar Value:<br>Cost Avoidance Dollar Value:<br>Cost Avoidance Dollar Value:<br>Cost Avoidance Dollar Value:<br>Cost Avoidance Dollar Value:<br>Cost Avoidance Dollar Value: | <pre> </pre> SELECT>  Int exhibit request/return address                                                                                                    |  |  |  |  |  |  |

#### Figure 2.6

- 3) Most of the information on this page is maintained automatically by PDREP. Many fields are optional and not all fields will apply to your activity. There are several fields on this page however that significantly affects other functions in PDREP You should consult local policy for more detailed information regarding the use of these fields:
  - a) Status: This is the current status of the record.
  - b) **Support Point Release Date**: If the record has been sent to a Support Point and returned to the Action Point this date will be set to the date the Support Point returned the record.
  - c) Support Point Due Date: The Support Point due date is shown here.
  - d) Action Point Due Date: This is the Action Point due date and is not edible.
  - e) Action Point Activity: Shows the Activity assigned to the record.
  - f) Action Point Name, Action Point Phone, and Action Point Email: These are populated by the user profile for user assigned to record.

- g) Action Point Control Number: This is the Action Point's control number for the PQDR. In the case of a DLA investigation this will be either a CDCS or BSM control number. This field is only editable for DLA users. The PQDR Advanced Search can be conducted based on this unique number
- h) **Exhibit Required Ship Date**: Date requested for shipping of exhibit, not system generated.
- i) ICP/RIC Code: ICP/RIC (Routing Identifier Code) routing codes used
- j) **LAR#:/ Engineering Activity**: These fields are used by NAVICP to send/note the Cognizant Design Activity and are used in the CDA letter.
- k) Last Repair Facility: If a repair or overhaul facility will act as an investigation Support Point then the DODAAC of the overhaul facility should be entered here.
- 1) **DODIC/NALC (ammunition)**: Used to identify ammunition and ammunition components. Used by Army users.
- 4) These additional fields may be used by the Action Point/ Action Officer but they are purely informational and will not affect any other PDREP functions.
  - a) **Suspension Status**: This function will allow you to display a message on the PQDR Base Page for all PQDR levels indicating that the investigation may be suspended for a particular period of time. This message is informational only and does not affect suspense dates. Choose a reason for the suspension and then click "Add" and the page will expand to allow you to enter starting and ending dates and to save the suspension message.
  - b) Action Point Rebuttal Date: If the Action Points rebuts the investigation to the Support Point the date is entered.
  - c) Action QDR or Previous RCN: If the reported deficiency has been previously investigated then the Action Point may choose to enter the RCN for the previously investigated PQDR here. This is informational only and does not change the investigation process in PDREP.
  - d) Action Point Release Date: Date the Action Point sends to Support Point.
  - e) Alert Notification and Narrative: This optional indicator and narrative can be used to recommend to NAVICP that the deficiency be reported on the monthly Defective Material Summary.
  - f) Action Point Exhibit Request/Return Address: This optional set of fields allows the Action Point to enter the address that will automatically pre-fill on letters related to exhibit handling.

#### Note: The section titled "NAVSUP" is used by NAVSUP only

- 5) The following buttons are on all data entry pages.
  - a) Save will validate the mandatory entries and save the data, leaving the record at this page
  - b) **Save and Exit** will validate the mandatory entries and save the data, returning the User to the PQDR base page.
  - c) Cancel will return the User to the PQDR base page without validating or saving the data.

## 2.1.3 Editing Stock Screening Data

Stock Screening is an optional process that the Navy uses to document the screening of Navy material stores in conjunction with a PQDR.

- 1) To edit Stock Screening data fields click the Edit Stock Screening Data link from the Action Officer base page.
- 2) The PQDR Stock Screening Fields page displays (Error! Reference source not found.).

| me • Feedback • Links • User Profile • PDREP Manuals<br>Unclassified Naval Nuclear Propulsion Informa                                               | User: TEST PLAN • load                      |
|----------------------------------------------------------------------------------------------------|---------------------------------------------|
| CN: W81D19-12-0005                                                                                                    | NSN: 9999                                   |
| potention of PQDR: ACTION POINT FROM SCREENING POIN                                                                                                 |                                             |
|                                                                                                    |                                             |
| iew: <u>SF-368 (HTML)</u> <u>SF-368 (PDF)</u>                                                                                                    |                                             |
| PQDR Stock                                                                                                    | Screening                                   |
| Instructions<br>1. Correct format for Date Elements is<br>2. To save the record, click <b>Save</b><br>3. To cancel the process, click <b>Cancel</b> | MM/DD/YYYY or use Calendar                  |
| Save Save an                                                                                                    | d Exit Cancel                               |
| STOCK SCREE                                                                                                    | NING CODES                                  |
| Alert Type: <select></select>                                                                                                    |                                             |
| Action Code: <select></select>                                                                                                    |                                             |
| STOCK SCREE                                                                                                    | NING DATES                                  |
| Requested:                                                                                                    |                                             |
| Status:                                                                                                    |                                             |
| Initiated:                                                                                                    |                                             |
| Declined:                                                                                                    |                                             |
| Completed:                                                                                                    |                                             |
| STOCK SCREI                                                                                                    | ENING DATA                                  |
| Quantity Inspected:                                                                                                    |                                             |
| Quantity Deficient:                                                                                                    |                                             |
|                                                                                                    |                                             |
|                                                                                                    |                                             |
| Narrative:                                                                                                    |                                             |
|                                                                                                    |                                             |
|                                                                                                    |                                             |
| Save Save an                                                                                                    | d Exit Cancel                               |
| Gave Gave an                                                                                                    |                                             |
|                                                                                                    |                                             |
| PDREP NAVSEALOGCENDET PORTSMOUTH, N                                                                                                    | H. Version : 5.0.8, Build Date : 03/09/2012 |
| Phone : (207) 438-1690                                                                                                    | Email Technical Support                     |

## Figure 2.7

3) The Stock screening page is broken down into 3 sections: Stock Screening Codes, Stock Screening Dates and Stock Screening Data. This page provides a means to track stock screenings that have been conducted based on the PQDR.

## 2.1.3.1 Stock Screening Codes

Stock Screening Codes include the Alert Type and Action Code.

1) The Alert Type (Figure 2.) identifies the method the stock screening request was received. Choose the appropriate Alert Type from the list for the stock screening that is being initiated.

| PQDR Stock Screening |                                                                   |  |  |  |  |  |  |
|----------------------|-------------------------------------------------------------------|--|--|--|--|--|--|
|                      | Instructions                                                      |  |  |  |  |  |  |
|                      | 1. Correct format for Date Elements is MM/DD/YYYY or use Calendar |  |  |  |  |  |  |
|                      | 2. To save the record, click Save                                 |  |  |  |  |  |  |
|                      | <select> s, the cancer</select>                                   |  |  |  |  |  |  |
|                      | 1-AIG/NAVAL MSG                                                   |  |  |  |  |  |  |
|                      | 2-DWIS                                                            |  |  |  |  |  |  |
|                      | 3-NUCLEAR DMS                                                     |  |  |  |  |  |  |
| Alast Tara           | 4-NAVAL LTR STOCK SCREENING CODES                                 |  |  |  |  |  |  |
| Alert Type:          |                                                                   |  |  |  |  |  |  |
| Action Code:         | 6-GIDEP ALERT                                                     |  |  |  |  |  |  |

Figure 2.8

2) Action codes (Figure 2.) are associated with stock screening actions and determine the status of the stock screening during the process.

|              |                   | STOCK SCREENING CODES |  |
|--------------|-------------------|-----------------------|--|
| Alert Type:  | 5-BULLETIN 🗸      |                       |  |
| Action Code: |                   |                       |  |
|              | PC-STOCK SCREEN ( |                       |  |
| Requested:   |                   | NG NOT RECOMMENDED    |  |
| Status:      | PR-STOCK SCREEN F | RECOMMENDED           |  |

Figure 2.9

# 2.1.3.2 Stock Screening Dates

Stock screening dates provide status for the stock screening. See Figure 2..

- 1) **Requested Date**: The date when the stock screening request letter is sent to the IM (auto populated by PDREP)
- 2) **Status Date**: The date populated by the Action Officer when status or results of ongoing screening action is received from the IM.
- 3) **Initiated Date**: The date populated by the Action Officer upon notification from the IM of stock screening being initiated.

|            | STOCK SCREENING DATES |
|------------|-----------------------|
| Requested: |                       |
| Status:    |                       |
| Initiated: |                       |
| Declined:  | <b>(</b>              |
| Completed: | <b>(</b>              |
|            | STOCK SCREENING DATA  |

Figure 2.10

- 4) **Declined Date**: The date populated by Action Officer upon notification from IM that the request for stock screening is deemed not necessary.
- 5) **Completed Date**: The date populated by Action Officer upon notification from the IM of completion of all screening actions.

# 2.1.3.3 Stock Screening Data

This section provides the results of the stock screening performed, and is updated as the requested stock screenings are completed. See Figure 2.1

|                     | STOCK SCREENING DATA      |
|---------------------|---------------------------|
| Quantity Inspected: |                           |
| Quantity Deficient: |                           |
|                     |                           |
|                     |                           |
| Narrative:          |                           |
|                     |                           |
|                     |                           |
|                     | Save Save and Exit Cancel |

Figure 2.11

- 1) **Quality Inspected**: A running total of Stock Screening information provided from IM (Item Manager)
- 2) Quantity Defective: A running total of Stock Screening information provided from IM.
- 3) **Narrative**: A narrative field populated by Action Officer with details related to each response as needed. This field would also act as a journal to indicate and monitor the progression of the screening actions taken.

NOTE; Receive and review screening request responses from the IM and update the associated PDREP PQDR record appropriately. Continue to screen reports from the IM until the screening action is complete or cancelled. Update the PQDR records accordingly. The PQDR can be in a Closed Status while the stock screening is in process. The updates may still be entered in the record after the PQDR is closed.

## 2.1.4 Complete Action Point Investigation (DLA Fields)

See Action Officer Closing Actions.

## 2.1.5 View/Add Notes or Reference Briefs

Notes and reference briefs are internal to PDREP and do not appear on any reports or correspondence. They are frequently used for things like workflow notes or documenting telephone conversations regarding a PQDR. Although they are not visible outside of PDREP, the notes are visible to *all* PDREP users, not just the user who entered the note.

1) To enter notes or reference briefs, click the View/Add Notes or Reference Briefs link on the Action Officer Data Entry base page. The form illustrated in Figure 2.22 displays.

| FOUO UNCLASSIFIED<br>Product Data Reporting and Evaluation                                                                                                    | on Program (PDREP)                  | FOUO            |
|----------------------------------------------------------------------------------------------------|-------------------------------------|-----------------|
| PDREP Home • Submit Feedback • External Links • PDREP Manuals                                                                                                    | User Profile:                       | • <u>loqout</u> |
| Unclassified Naval Nuclear Propulsion Information (U-<br>RCN: -16-0001<br>Location of PQDR: ACTION POINT FROM SCREENING POINT                                                                      | NNPI/NOFORN) is NOT au<br>NSN: 9999 | ithorized.      |
| View: <u>SF-368</u> <u>SF-368 (PDF)</u><br>View/Add Notes or Reference                                                                                                    | ce Briefs                           |                 |
| Instructions<br>1. Click on Add Note/Brief to add Notes/Reference.<br>2. Click on Cancel to return to the PQDR base page.<br>All Notes of type "APPENDIX - PDREP NOTE" will cause a flag to appear | r on the PQDR Base page to al       | ert the users.  |
| Add Note/Brief Cancel                                                                                                    |                                     |                 |
| PDREP NAVSEALOGCEN PORTSMOUTH, NH. Version :<br>Phone : (207) 438-1690 <u>Email Tec</u><br>September 9 <sup>th</sup> , 2016                                                                        |                                     | 16              |

Figure 2.22

2) Click the Add Note/Brief to complete this action. The "Add Note/Reference" section (Figure 2.33) becomes visible and may be edited.

| FOUO                    | UNCLASSIFIED<br>Product Data Reporting and Evaluation                                                                                                    |                                              | FOUO   |
|-------------------------|----------------------------------------------------------------------------------------------------|----------------------------------------------|--------|
| PDREP Home • Subn       | nit Feedback • External Links • PDREP Manuals                                                                                                    | User Profile:                                | logout |
| RCN: -16-00             | CTION POINT FROM SCREENING POINT                                                                                                    | NNPI/NOFORN) is NOT authorized.<br>NSN: 9999 |        |
| <u>New. 31 500 31 5</u> | View/Add Notes or Reference                                                                                                    | ce Briefs                                    |        |
| 2. Click on Cancel to   | /Brief to add Notes/Reference.<br>return to the PQDR base page.<br>PENDIX - PDREP NOTE" will cause a flag to appear                                                                   | on the PQDR Base page to alert the user      | 5.     |
|                         | Add Note/Reference                                                                                                    |                                              |        |
|                         | Instructions 1. Select Note Type. 2. Enter/Select Date. 3. Enter Note/Brief. 4. To save information click Save. 5. Click Cancel to cancel the process. APPENDIX-PDREP NOTE 09/09/2016 | <b>▼</b>                                     |        |
|                         | Save Cancel                                                                                                    | ~                                            |        |
| PDR                     | EP NAVSEALOGCEN PORTSMOUTH, NH. Version :                                                                                                    | 5.0.27. Build Date : 05/13/2016              |        |

Phone : (207) 438-1690 Email Technical Support September 9<sup>th</sup>, 2016

Figure 2.33

# 2.2 CORRESPONDENCE

## 2.2.1 Action Officer Letters

PDREP provides letter templates for common correspondence at each level of access. For example, if the Action Officer wants to document circumstances requiring an extension of the investigation period he can send the "Interim Reply to Screening Point" letter. The Correspondence history also records every movement and message relating to this PQDR. You should consult local policy for guidance on which letters may be applicable to a particular investigation.

1. Click the Action Point Letters link from the Action Officer Data Entry base page and the PQDR Correspondence screen (Figure 2.44) will display.

| FOUO<br>Product                                                          | UNCLASSIFIED FOU<br>Data Reporting and Evaluation Program (PDREP)                                                                                            |
|--------------------------------------------------------------------------|----------------------------------------------------------------------------------------------------|
| PDREP Home • Submit Feedback                                             | External Links • PDREP Manuals     User Profile:     • logou                                                                                                 |
| Unclassified Naval Nuc<br>RCN: -16-0001<br>Location of PQDR: ACTION POIN | Clear Propulsion Information (U-NNPI/NOFORN) is NOT authorized.<br>NSN: 9999<br>T FROM SCREENING POINT                                                       |
| View: <u>SF-368</u> <u>SF-368 (PDF)</u>                                  |                                                                                                    |
|                                                                          | PQDR Correspondence                                                                                                    |
| Choose Correspondence to Send:                                           | ACTION POINT COVER LETTER                                                                                                    |
| Correspondence<br>Date                                                   | SECOND FOLLOW-UP<br>FINAL FOLLOW-UP<br>FINAL FOLLOW-UP                                                                                                    |
| 08/12/2016                                                               | REQUEST FOR REPORT EXHIBITS<br>CUSTOMER SURVEY<br>ACTION POINT INTERIM REPLY TO SCREENING POINT                                                              |
| 08/12/2016                                                               | ACTION POINT FINAL REPLY TO SCREENING POINT                                                                                                    |
| 08/12/2016                                                               | CDA LETTER LEADDT'L ORIG INFO                                                                                                    |
| 08/12/2016                                                               | LEVEL1 SOURCE COVER LETTER<br>RETURN OF PQDR EXHIBIT FOR INVESTIGATION                                                                                       |
| 08/12/2016                                                               | SCREENING 08/12/2016 Edit                                                                                                    |
|                                                                          | Cancel                                                                                                    |
| PDREP NAVSEALC                                                           | DGCEN PORTSMOUTH, NH. Version : 5.0.27, Build Date : 05/13/2016<br>Phone : (207) 438-1690 <u>Email Technical Support</u><br>September 9 <sup>th</sup> , 2016 |

Figure 2.44

## 2.2.2 Send Agency Action Notice to GIDEP:

 Government Industry Reporting Program (GIDEP) reporting is required for issues reported on a PQDR that might affect other US Federal Government Agencies. GIDEP reporting is done using GIDEP's Agency Action Notice (For Government Use Only) to notify Non-DoD federal agencies about material quality issues. To send a GIDEP Agency Action Notice, click the <u>Send</u> <u>Agency Action Notice to GIDEP</u>" link under the Correspondence header on the Action Point web page. 2. PDREP then validates that the investigation results have been entered and that all codes entered on the PQDR meet the criteria for a record that GIDEP will accept. A warning will be provided if any codes do not meet the GIDEP reporting criteria. Use the "<u>Complete Action Point</u> <u>Investigation</u>" link to complete or correct any codes, if the record must be sent to GIDEP.

| PDREP Message                                                                                                    |
|----------------------------------------------------------------------------------------------------|
| The following error(s) have prevented this action:<br>• Defect Verfied Ind cannot be blank.<br>• Cause Code cannot be blank.<br>• Defect Responsibility Code cannot be blank.<br>• Preventive Answer Type cannot be blank.<br>• Corrective Action Taken cannot be blank.<br>• Cost Code cannot be blank.<br>• Credit Code cannot be blank.<br>• Investigation Results must be completed. |
| Please complete all missing information in Complete Action Point Investigation.                                                                                                    |
| Continue                                                                                                    |

Figure 2.15

NOTE: If another agency has reported an issue for the same material in the last six months, PDREP will provide a warning that another GIDEP Agency Action notice is not required. If you feel the issue still needs to be reported due to the severity of the material quality issue you may send another GIDEP report anyway.

|     | PDREP Message                                                                                                    |
|-----|----------------------------------------------------------------------------------------------------|
| may | RNING: An AAN-L Report has already been generated for the same PQDR within the last 180 days. You<br>continue to submit an updated report, but please be advised that unnecessary duplicates may cause<br>elay in processing. |
|     | Click the Continue button to proceed.                                                                                                    |
|     | Continue                                                                                                    |

Figure 2.16

3. Once the investigation results are fully completed and the PQDR passes validation as being eligible for reporting to GIDEP, you'll be navigated to the GIDEP- Create Agency Action Notice web page. The Agency Action notice is completely auto filled with data from the PQDR. You may change any prefilled data if you desire. When you're done editing the AAN, clicking the **Send** button will forward an electronic copy of the AAN and complete copy of the SF368 to GIDEP. Click the **Print** button to retain a paper copy of the AAN. Click the **Cancel** button to exit the webpage without sending to GIDEP.

| AGENCY AC                                                                                                    | TION N                            | ΙΟΤΙCΕ                                                  |
|----------------------------------------------------------------------------------------------------|-----------------------------------|---------------------------------------------------------|
| 1. TITLE                                                                                                    |                                   | 2. DOCUMENT NUMBER<br>(Provided by GIDEP after receipt) |
| -NUT,SELF-LOCKING,HE                                                                                                    |                                   | 3. DATE<br>Aug 15, 2012                                 |
| 4. SUBMITTING AGENCY                                                                                                    | 5. AGENCY PO                      | C                                                       |
| Name:                                                                                                    | First Name:                       |                                                         |
| Address:                                                                                                    | Last Name:                        |                                                         |
| City:                                                                                                    | E-Mail:                           |                                                         |
| State: NH-NEW HAMPSHIRE                                                                                                    | Phone:                            | •                                                       |
| Zip Code:                                                                                                    | Agency Name:                      |                                                         |
| Country: UNITED STATES                                                                                                    | Address:                          |                                                         |
|                                                                                                    | City:                             |                                                         |
|                                                                                                    | State:                            | NH-NEW HAMPSHIRE                                        |
|                                                                                                    | Zip Code:                         |                                                         |
|                                                                                                    | Country:                          | <select></select>                                       |
| 6. DISCUSSION This AAN-L is                                                                                                    | limited to Gov't I                | Distribution Only.                                      |
| DESCRIPTION OF DEFICIENCY: THE ITEM IS BRO                                                                                                    |                                   |                                                         |
| FINAL INVESTIGATION RESULTS SUMMARY: The N<br>1234, NSN 1H-5310-000044583-L1 has 1 defec<br>investigation results of this material sup<br>is p<br>.19909. | t(s). NAVSEALOGC<br>plied by CAGE |                                                         |

#### Figure 2.17

4. After sending the AAN you'll be prompted with the following webpage to confirm the transmission. Read the note carefully as it explains GIDEPs process for adding you're submitted AAN into their information system and returning a confirmation Agency Action Notice Serial Number.

|         | PDREP Message                                                                                                    |
|---------|----------------------------------------------------------------------------------------------------|
| RCN     | 119909                                                                                                    |
| Message | The AAN-L document has been submitted, and will appear in PDREP, pending final approval from<br>GIDEP. GIDEP will return the Agency Action Notice to PDREP in approximately 3 days with a serial<br>number. The AAN will be added to PDREP's GIDEP database, and the serial number of the Agency<br>Action Notice will be entered in the PQDR history. |
|         | Continue                                                                                                    |

#### Figure 2.18

5. A review the PQDR history will show a GIDEP transmission and subsequently a returned Agency Action Notice Serial Number to confirm that GIDEP added your submission to their database. Below is an example of the history entries made by the system when sending and receiving GIDEP Agency Action notices.

| Date<br>Released       | Senders Name and Email<br>Address | From<br>Activity<br>DODAAC<br>for<br>Processing<br>Level From<br>PQDR That<br>Is<br>Transferred | Primary<br>Message<br>Recipient | Emailed Message To | Correspondence         | Message                                                                                                 |
|------------------------|-----------------------------------|-------------------------------------------------------------------------------------------------|---------------------------------|--------------------|------------------------|----------------------------------------------------------------------------------------------------|
| 05/06/2010<br>15:26:15 |                                   |                                                                                                 |                                 |                    | GIDEP EXPORT           | AGENCY ACTION NOTICE SENT TO GIDEP.                                                                     |
| 05/12/2010<br>14:55:50 |                                   |                                                                                                 |                                 |                    | GIDEP<br>IMPORT/UPDATE | GIDEP AGENCY ACTION NOTICE<br>INSERTED/UPDATED. (DOCUMENT NUMBER:<br>AANL10010, ISSUE DATE: 2010-05-04) |

Figure 2.19

NOTE: PDREP does not store GIDEP Agency Acton Notice until GIDEP has returned the Agency Action Notice Serial Number, at which time the GIDEP Agency Acton Notice is added to PDREPs database.

6. To view a GIDEP AAN, click the <u>GIDEP Search</u> link on the Main Menu. You'll be navigated to the GIDEP Search page. Here you can search by partial AAN serial number, a Submitting Agency DoDAAC, or by CAGE. The results will appear below the Search criteria you entered. Clicking the link under the Serial Number column returns a view of the data returned by GIDEP and now stored in PDREP.

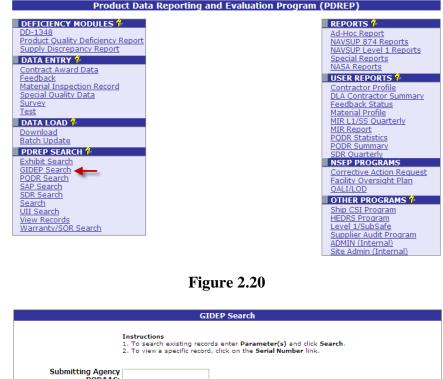

|                                                         |                  | ecord, click on the Serial Nu |              |  |
|---------------------------------------------------------|------------------|-------------------------------|--------------|--|
| Submitting Agency<br>DODAAC:<br>Serial Number:<br>CAGE: | AANL1<br>Search  |                               |              |  |
| CAG                                                     | GE Serial Number | Added Date                    | Title        |  |
|                                                         | AANL10009        | 2010-05-12 14:55:27.0         | 071905089999 |  |
|                                                         | AANL10010        | 2010-05-12 14:55:50.0         | M90368100003 |  |
|                                                         | AANL10011        | 2010-05-12 14:55:50.0         | M90368040003 |  |

Figure 2.21

|                                         | ſ                                    | Date: 08/15/2012                                                                                                    |                                           |
|-----------------------------------------|--------------------------------------|----------------------------------------------------------------------------------------------------|-------------------------------------------|
| Serial Number:                          | AANL10009                            | Added Date:                                                                                                    | 05/12/2010                                |
| Issue Date:                             | 05/04/2010                           | Added Activity:                                                                                                    |                                           |
| CAGE Code:                              |                                      | Update Date:                                                                                                    | 05/17/2010                                |
| Completion Date:                        |                                      | Update Activity:                                                                                                    |                                           |
| Alert Class:                            | 1 CRITICAL                           | MFR Part #:                                                                                                    |                                           |
| NSN:                                    | 4730-                                | Commodity:                                                                                                    | FTG SPEC HSE P T                          |
| Title: 071905089999 Submitting Agency D |                                      | ODAAC:                                                                                                    |                                           |
| NAVAIR<br>NAVAIR<br>results             | DODAAC N00019 FI<br>DODAAC, NSN 4730 | "t Distribution Only. DESCRIPTI<br>NAL INVESTIGATION RESULTS S<br>has 1 defects. DCMA BIRMING<br>haterial on PQDR 07190508999<br>tached Form 1227. | SUMMARY: The TEST<br>HAM AL investigation |

Figure 2.22

NOTE: If there are any questions about GIDEP Data of any kind, please consult GIDEP at <u>http://www.gidep.org/.</u>

## 2.3 RELEASE PQDR

## 2.3.1 Forward to Screener for Closing

- 1. When the investigation is complete, with or without non-Army Action Point and/or Support Point participation, this function will return the PQDR to the Screening level for closure. If the PQDR was routed from an Army Screening Point (Sub-Screener) it will be routed back through that Screening Point prior to routing to the Master Screener for closure. All mandatory investigation result fields must be completed in order to use this function.
- 2. From the Action Officer Data Entry page, click the Forward to Screener for Closing link.
- 3. The Forward PQDR from Action Point to Screening Point form displays (Figure 3).

| FOUO<br>Product Da                                | UNCLASSIFIED<br>ta Reporting and Evaluation          | Program (PDREP)                | FOUO                       |
|---------------------------------------------------|------------------------------------------------------|--------------------------------|----------------------------|
|                                                   |                                                      |                                |                            |
| PDREP Home • Submit Feedback • E                  | xternal Links • PDREP Manuals                        | User Profile:                  | <ul> <li>logout</li> </ul> |
| Unclassified Naval Nuclea                         | ar Propulsion Information (U-NI                      | NPI/NOFORN) is NOT aut         | thorized.                  |
| RCN: -16-0001<br>Location of PQDR: ACTION POINT F | ROM SCREENING POINT                                  | NSN: 9999                      |                            |
| View: <u>SF-368</u> <u>SF-368 (PDF)</u>           |                                                      |                                |                            |
| Forwa                                             | ard PQDR from Action Point to Sc                     | reening Point                  |                            |
|                                                   | Forward PQDR Cancel                                  |                                |                            |
|                                                   | Send To                                              | -                              |                            |
| QDR will be Forwarded to the following            |                                                      |                                |                            |
| Activity:                                         |                                                      |                                |                            |
| and to this E-mail Address:                       | <b>Cd Cu</b>                                         |                                |                            |
|                                                   | Send Copy                                            |                                |                            |
| CC:                                               |                                                      | Add CC                         | Show Add CC Lis            |
| Message: (This messa                              | ge will appear in the email that is se               | nt but will not be saved in th | e database)                |
|                                                   |                                                      |                                |                            |
|                                                   |                                                      |                                | ~                          |
|                                                   |                                                      |                                |                            |
|                                                   |                                                      |                                |                            |
|                                                   |                                                      |                                |                            |
|                                                   |                                                      |                                | $\sim$                     |
|                                                   |                                                      |                                |                            |
|                                                   |                                                      |                                |                            |
| Include Distribution List:                        |                                                      |                                |                            |
|                                                   |                                                      |                                |                            |
|                                                   |                                                      |                                |                            |
| Attach SF-368: Yes 🗸 S                            | end in format SF-368 (PDF Format)                    | $\checkmark$                   |                            |
|                                                   |                                                      |                                |                            |
| To add/view                                       | attachments Click here                               |                                |                            |
| To add/view                                       | attachments <u>Click here</u><br>Forward PQDR Cancel | 7                              |                            |

**Figure 2.23** 22

- 4. The Army Screening activity and e-mail address will be pre-populated and not editable, based on previous routing.
- 5. **Send Copy**: If you wish to add CC addresses then you may either type them into the CC: box and click "Add CC" (this must be done one address at a time) or use the "Show Add CC List" button to display a lookup of existing PDREP users by activity.
- 6. **Message Box**: Once you have chosen your recipients, enter any desired message into the Message box.
- 7. Unless otherwise directed you should accept the defaults for Attach PQDR Info: (defaults to Yes) and Send in format (defaults to SF368).
- 8. **Forward PQDR**: Click "Forward PQDR" to complete the forwarding action and to release the PQDR to the Action Point. Click "Cancel" to cancel this action.

## 2.3.2 Assign to Action Point:

The Action Officer has the option to redirect the PQDR to an Action Point outside of Army if they determine that the PQDR should be investigated by another Agency (i.e., DLA, USMC, etc...).or assign to an Army Action Point.

# NOTE: In all cases the PQDR will be routed back to the Army Action Officer to review the investigation.

1. From the Action Officer Data Entry base page, click the Assign to Action Point Activity link. The Forward PQDR from Action Point to another Action Point Activity form (Figure 2.4) will display.

| Product Da                                        | ta Reporting and Evaluation              | Program (PDREP)                |                |
|---------------------------------------------------|------------------------------------------|--------------------------------|----------------|
| PDREP Home • Submit Feedback • E                  | external Links • PDREP Manuals           | User Profile:                  | • <u>loqou</u> |
|                                                   | ar Propulsion Information (U-NN          |                                | thorized.      |
| RCN: -16-0001<br>Location of PQDR: ACTION POINT F | ROM SCREENING POINT                      | NSN: 9999                      |                |
| View: <u>SF-368</u> <u>SF-368 (PDF)</u>           |                                          |                                |                |
| Forward PQ                                        | DR from Action Point to another A        | ction Point Activity           |                |
|                                                   | Forward PQDR Cancel                      | ]                              |                |
|                                                   | Send To                                  |                                |                |
| Choose Action Point Activity:                     | <select one=""></select>                 |                                | ~              |
|                                                   | Send Copy                                |                                |                |
| CC:                                               |                                          | Add CC                         | Show Add CC    |
| ricosager (mis messa)                             | ge win appear in the circuit that is sen | t but will not be saved in the | c database/    |
|                                                   |                                          |                                |                |
| Include Distribution List:                        | end in format SF-368 (PDF Format)        |                                |                |
| Include Distribution List:                        |                                          |                                |                |

Figure 2.24

- 2. Choose the activity (DoDAAC) of the individual Action Point.
- 3. Army Action Point- if you are forwarding to an Army Action Point for investigation the process is the same. You may choose the user if you know who will be working the investigation.
- 4. If the desired recipient Activity does not currently have a user in PDREP, the Action Officer can still forward the record by selecting "Other DoDAAC" at the bottom of the Activity list and entering the DoDAAC and email of the recipient. However, the recipient will not be able to access the record until they get a PDREP account.
- 5. Once the Action Point Activity has been selected, the Choose Action Point E-mail Address selection box will display beneath the Activity (Figure 2.5).

| Home • Feedback • Links • User Profile •                   | PDREP Manuals User: TEST PLAN • logout                 |
|------------------------------------------------------------|--------------------------------------------------------|
| Unclassified Naval Nuclear Pro                             | pulsion Information (U-NNPI/NOFORN) is NOT authorized. |
| RCN: W81D19-11-0004<br>Location of PQDR: ACTION POINT FROM | NSN: 9999<br>SCREENING POINT                           |
| View: <u>SF-368 (HTML)</u> <u>SF-368 (PDF)</u>             |                                                        |
| Forward PQDR fr                                            | om Action Point to another Action Point Activity       |
|                                                            | Forward PQDR Cancel                                    |
|                                                            | Send To                                                |
| Choose Action Point Activity:                              | E44444 - PLANES                                        |
| Choose Action Point E-mail Address:                        | TEST PLAN - test@aboutblank.com                        |
|                                                            | Send Copy                                              |
| CC:                                                        | Add CC Show Add CC List                                |

Figure 2.25

- 6. The system will default to the primary Action Point for each activity. If redirecting to another activity it is usually best to accept the default rather than selecting an individual Action Point. This is necessary so that the Action Point for the activity can review and appropriately assign the PQDR.
- 7. Use one of the following two methods for adding a CC address.
  - a. Click the Show Add CC List button. The Choose CC Activity selection box will display (Figure 2.26).

| Forward PQDR from Action Point to another Action Point Activity |                                                                                                   |   |  |  |
|-----------------------------------------------------------------|---------------------------------------------------------------------------------------------------|---|--|--|
| [                                                               | Forward PQDR Cancel                                                                               |   |  |  |
|                                                                 | Send To                                                                                           |   |  |  |
| Choose Action Point Activity:                                   | E44444 - PLANES                                                                                   |   |  |  |
| Choose Action Point E-mail Address:                             | TEST PLAN - test@aboutblank.com                                                                   |   |  |  |
| Send Copy                                                       |                                                                                                   |   |  |  |
| CC:                                                             | Add CC Hide Add CC List                                                                           |   |  |  |
| Choose CC Activity:                                             | <select></select>                                                                                 | ~ |  |  |
| Message: (This message<br>database)                             | <select>           DERBYSHIRE MACHINE AND TOOL CO           BB           SUPER          </select> |   |  |  |
|                                                                 | BAE SYSTEMS                                                                                       |   |  |  |

Figure 2.26

- b. Select an Activity from the Choose CC Activity list.
- c. The Choose CC User selection box will display (Figure 2.27).

| Send Copy           |                                            |   |  |
|---------------------|--------------------------------------------|---|--|
| CC:                 | Add CC Hide Add CC List                    |   |  |
| Choose CC Activity: | TPLAN0 - TEST PLAN                         |   |  |
|                     |                                            |   |  |
|                     | <select></select>                          |   |  |
| Choose CC User:     |                                            |   |  |
|                     | TEST PLAN (*) - test@aboutblank.com Add CC |   |  |
|                     |                                            | _ |  |

Figure 2.27

- d. Click the user to CC from the Choose CC User list to highlight the selection.
- e. Click the Add CC button.
- f. The email address will be added to a Selected CC Addresses table that displays after the selection has been made (Figure 2.28).

| Send Copy           |                                     |        |  |
|---------------------|-------------------------------------|--------|--|
| CC:                 | Add CC Hide Add CC List             |        |  |
| Choose CC Activity: | TPLAN0 - TEST PLAN                  | ~      |  |
|                     |                                     |        |  |
|                     | <select></select>                   |        |  |
| Choose CC User:     |                                     |        |  |
|                     | TEST PLAN (*) - test@aboutblank.com | Add CC |  |
|                     |                                     |        |  |

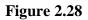

- g. Alternatively, type the email address directly into the CC box.
- h. Click the Add CC button.
- i. The address will be added directly to the Selected CC Addresses table.
- 8. Once you have chosen your recipients, enter any desired message into the Message box.
- 9. Unless otherwise directed, accept the defaults for Attach PQDR Info (defaults to Yes) and Send in format (defaults to SF368).
- 10. Click "Forward PQDR" to complete the forwarding action and release the PQDR to the Screening Point.
- 11. Click the "Cancel" button to cancel this action.

# 2.3.2.1 NON-ARMY ACTION POINT

When the Army Action Officer forwards a PQDR to a Non-Army Action Point the following will apply:

1. Once the PQDR is forwarded to the Non-Army Action Point the system will trigger a second location on the Army screen (Figure 2.29). One for the DoD level and one for the Army process.

| Home • Feedback • Links                                                                                                    | User Profile     PDREP N | lanua                                     | ls                                                                           | Use                                                                                                    | r: TEST PLAN • <u>loqout</u> |
|----------------------------------------------------------------------------------------------------|--------------------------|-------------------------------------------|------------------------------------------------------------------------------|----------------------------------------------------------------------------------------------------|------------------------------|
| PQDR Worklist Create                                                                                                    | New PQDR PQDR Se         | <u>arch</u>                               | PQDR Clone                                                                   | PQDR Analysis Tool                                                                                          | Preview EZPODR Entry         |
| CHOOSE LEVEL                                                                                                    |                          |                                           | Action Poin                                                                  | t Data Entry                                                                                                |                              |
| Originator<br>Screening Point                                                                                                    | RCM                      | : W8                                      | 1D19-11-0004                                                                 | NSN                                                                                                    | : <u>9999</u>                |
| Action Point                                                                                                    | Category                 | : CAT                                     | EGORY II                                                                     | Status                                                                                                    | : ACTIVE                     |
| Support Point                                                                                                    | DOD Location of PQDF     | : ACT                                     | TON POINT FRO                                                                | M SCREENING POINT                                                                                           |                              |
| QUICK VIEWS                                                                                                    | Army Location of PQDR    | : ACT                                     | TON POINT                                                                    |                                                                                                    |                              |
| View SF-368 (HTML)<br>View SF-368 (PDF)<br>View Exhibit Taq<br>View Points of Contact<br>History<br>ATTACHMENTS<br>View/Upload Files ( 0)<br>EXHIBIT TRACKING<br>Exhibit Tracking<br>USER INFORMATION<br>User Profile |                          | You<br><u>Viev</u><br>Edit<br>Edit<br>Cor | w/Edit Action Po<br>: Mandatory Orio<br>: Stock Screenin<br>nplete Action Po | Point data by selecting t<br>int Data<br>gination Data<br>g Data<br>int Investigation<br>d Reference Briefs | he link below                |
|                                                                                                    |                          | Cho                                       | respondence<br>ose an option whe<br>on Point Letters                         | en you have completed en                                                                                    | ntering in your data         |

Figure 2.29

- 2. Action Officer Data Entry page will show two locations of the PQDR. The DoD level will show Action Point from Screening Point or when returned to the Action Point Screening Point from Action Point, because in these cases the Army is working at the DoD Screening Point level. PDREP has added the "Army Location of PQDR" to show where in the Army process the PQDR is. Since the Army process is to have all PQDRs process through a Master Screener and Action Officer, PDREP has added these levels for Army only
- 3. The SF-368 will show the Army Action Officer listed as the Screening Point and the Non-Army Action Point activity will be listed as the Action Point. This is because in these cases the Army is working at the DoD Screening Point level.

|                                                                                                    | PRODUCT QUALITY DEFICI                        | ENCY REPORT (PQDR)                                                                                            | )                      |            |
|----------------------------------------------------------------------------------------------------|-----------------------------------------------|----------------------------------------------------------------------------------------------------|------------------------|------------|
| CATEGORY II                                                                                                    | REPORT CONTROL<br>NUMBER (RCN) W81D19-11-0004 |                                                                                                    | DATE 02/09/2011        |            |
| 1a. FROM (Original Office Mailing Address - include DoDAAC)<br>W81D19<br>TANK AUTOMOTIVE AND ARMAMENTS COMMAND ND73<br>6400 E 11 MILE RD<br>WARREN, MI 48397-5000 US |                                               | 1b. ORIGINATOR NAME, TELEPHONE NUMBER & F-MAIL<br>ADDRESS<br>TEST<br>12341234234<br>BRADLEY.ROOT.CTR@NAVY.MIL |                        | MAIL       |
| 2a. TO (PQDR Screening Point)<br>W81D19<br>TANK AUTOMOTIVE AND ARMAMENTS COMMAND ND73<br>6400 E 11 MILE RD<br>WARREN, MI 48397-5000 US                               |                                               | 2b. SCREENING POINT<br>ADDRESS<br>SHELLY A PINKARD<br>586-574-7001<br>WEBPTSMH-APPS@NAW                       | NAME, TELEPHONE NUMBEF | R & E-MAIL |

Figure 2.30

#### PRODUCT QUALITY DEFICIENCY REPORT SUPPLEMENT SHEET

RCN: W81D19-11-0004

#### STATUS: ACTIVE

ACTION POINT ACTIVITY:

```
TPLANO
TEST PLAN
123 ANY STREET
PORTSMOUTH, NH 03801
TEST PLAN
555-555-5555
test@aboutblank.com
```

#### Figure 2.31

## 2.3.3 Forward to Support Point

If you have determined that an investigation should be conducted by a Support Point activity then this function will complete the forwarding action. This functions in the same manner as the "Assign to Action Point" documented above.

NOTE: In all cases the PQDR will be routed back to the Army Action Officer to review the investigation.

## 2.3.4 Forward to Government Repair Facility for Support

If you have determined that a Government Repair Facility will support the investigation then this function will complete the forwarding action.

NOTE: This requires that a Last Rework Activity is specified on the "View/Edit Action Point Data" page as previously discussed. In all cases the PQDR will be routed back to the Army Action Officer to review the investigation. This functions in the same manner as the "Assign to Non-Army Action Point" documented above.

## 2.3.5 Incorrect Recipient - Return to Screener

This function should be used if the PQDR was forwarded to the wrong Action Officer. This function may also be used if the PQDR was unintentionally released to the Action Officer and needs to be returned to the Screener's control. This functions in the same manner as the other forwarding actions but with the Screener's activity and e-mail address pre-populated and not editable.

# 2.4 SEND MESSAGE TO

The available recipients here will vary according to the level to which the PQDR has been previously forwarded. For example, upon receipt by the Action Officer the available links would be Originator or Screening for direct messages to the PQDR Originator and Screener or "Other" for all other recipients. The page that displays is nearly identical to the forwarding page previously discussed and the same conventions should be followed. After forwarding the available recipient links may include "Action", "Support", etc.

NOTE: The primary benefit of using the messaging features of PDREP is tracking of correspondence in PQDR History. All PQDR correspondence generated from within PDREP will be captured in history and therefore provides a comprehensive audit trail.

# 2.5 SESSION TRACKING

Session tracking maintains a record of all PQDRs viewed during the current login session. It also allows the User to quickly switch between records by selecting the linked RCN.

# **3** ACTION OFFICER CLOSING ACTIONS

Upon completion of the PQDR investigation the Action Officer will review and/or enter closing codes and investigation results and return the PQDR to the Screener for closure. If a Non-Army or Army Action Point and/or Support Point investigation was conducted then the codes will be pre-populated for the Action Officer to review, edit or supplement as necessary. The Support Point (if participating) will return a comprehensive Report of the PQDR Investigation on a DLA-1227 form and the Action Officer will base the PQDR investigation results narrative on this input.

1. Click on "Complete Action Officer Investigation" and the page shown in Figure 3. and Figure 3.2 will display.

| Unclassified Naval Nuclear Propulsion Information (U-NNPI/NOFORN) is NOT author<br>RCN: 16-0001 NSN: 9999                                                                                                    | ized. |
|----------------------------------------------------------------------------------------------------|-------|
| RCN: ' -16-0001 NSN: 9999<br>Location of PQDR: ACTION POINT FROM SCREENING POINT                                                                                                    |       |
| View: <u>SF-368 SF-368 (PDF)</u>                                                                                                    |       |
| Complete Action Point Investigation<br>Instructions<br>(M) denotes a mandatory field<br>1. Enter mandatory fields<br>2. Enter optional fields, if information is known<br>3. To save the record, click Save<br>5. To cancel the process, click Cancel |       |
| Save Save and Exit Cancel                                                                                                    |       |
| Description of Deficiency:<br>ASDFASDFASDFASFD ASD FA ADSF ASDF ASDF A                                                                                                    |       |
| (M) Investigation Results:<br>TEST                                                                                                    | ]     |
| ^ ^ ^                                                                                                    |       |
| ~                                                                                                    |       |
| Cause of Deficiency:                                                                                                    | -     |
| ~                                                                                                    |       |
|                                                                                                    |       |
| Corrective Action by Contractor:                                                                                                    | ]     |
|                                                                                                    |       |
|                                                                                                    |       |
| Corrective Action by Government:                                                                                                    | ]     |
| ~                                                                                                    |       |
|                                                                                                    |       |
| Evaluation of Current Production:                                                                                                    |       |
| ~                                                                                                    |       |
|                                                                                                    |       |
| Contractors Position with Respect to Repair or Replacement:                                                                                                    |       |
| ~                                                                                                    |       |
|                                                                                                    |       |
| (M) Remarks and Recommendations:                                                                                                    | ]     |
| TEST                                                                                                    | ]     |
|                                                                                                    |       |
| Root Cause of Failure - Actual Defective Parts:                                                                                                    |       |
|                                                                                                    | ]     |
|                                                                                                    |       |
|                                                                                                    |       |
| ADD/UPDATE ACTUAL FAILED PARTS<br>NSNNomenclatureCage CodePart NumberSerial NumberLRA ManufHours                                                                                                    |       |

Figure 3.1

| (M) Credit: G-NO CREDIT<br>Credit Recommendation ( |                                                                                       |                |
|----------------------------------------------------|---------------------------------------------------------------------------------------|----------------|
| TEST                                               |                                                                                       | ~              |
|                                                    |                                                                                       | ~              |
|                                                    |                                                                                       | ·              |
| Alert Notification:                                |                                                                                       |                |
| Stock Purge/Screening C                            | omments:                                                                              |                |
|                                                    |                                                                                       |                |
|                                                    |                                                                                       | $\sim$         |
| Other Federal Agencies<br>Affected:                | SELECT> ✓ IHS NIIN CAGE PART Lookup                                                   |                |
| (M) Defect Verified:                               | N-DEFECT NOT VERIFIED                                                                 |                |
| (M)Defect Responsibility                           |                                                                                       |                |
|                                                    | A-PRIVATE CONTRACTOR                                                                  |                |
| (M) Severity of Defect:                            | 4-SEVERITY UNKNOWN ✓                                                                  |                |
| (M) Broad Cause:                                   | X-UNDETERMINED CAUSE                                                                  |                |
| (M) Detailed Cause:                                | 3AI - AUTOMATIC TEST EQUIPMENT<br>1AQ - BONDING<br>1AP - BRAZING<br>3AJ - CALIBRATION | Add Cause Code |
|                                                    | Selected Cause Codes Delete                                                           |                |
|                                                    | 1AP-BRAZING                                                                           |                |
|                                                    | 1AQ-BONDING                                                                           |                |
| (M) Preventative Action                            | 5AS-COUNTERFEIT MATERIEL, SUSPECT                                                     |                |
| Taken:                                             | 4-NOT APPLICABLE                                                                      |                |
| (M) Corrective Action<br>Taken:                    | Z-NOT APPLICABLE                                                                      | ~              |
|                                                    |                                                                                       |                |
| (M) Cost Code:<br>Final Exhibit Disposition:       | N-NO COST TO GOV'T (COMMERCIAL SUPPLIER) V                                            | $\checkmark$   |
|                                                    |                                                                                       |                |
| Material Disposition                               |                                                                                       | ^              |
| Narrative:                                         |                                                                                       | $\sim$         |
|                                                    |                                                                                       |                |
| Supporting Documents:                              | Add/View Attachments                                                                  |                |
|                                                    | NO ATTACHMENTS                                                                        | ^              |
|                                                    |                                                                                       |                |
|                                                    |                                                                                       | ~              |
|                                                    |                                                                                       |                |
|                                                    | Spell Check Save Save and Exit Cancel                                                 |                |

Figure 3.2

- 2. Fields in the interface are described below.
  - a. **Defect Verified Ind**: Was the defect verified by the government investigator?
  - b. Cause Code: This code should correspond with the broad cause of the deficiency.
  - c. Defect Responsibility: Identifies the party found responsible for the deficiency. Vendor or contractor liability is indicated solely by the code of "A- PRIVATE CONTRACTOR". All other codes indicate some degree of government liability or that the responsibility is unknown.
  - d. **Preventive Answer Type**: If the contractor's response included preventive action, was the preventive action satisfactory to the government investigator?

- e. **Corrective Action Taken**: Identifies the corrective action taken by the contractor and/or government investigators.
- f. Cost Code: This code should identify the party who will bear the cost of the deficiency.
- g. Credit Code: Identifies whether fiscal credit is granted to the Originator.
- h. **DLA Credit Code (DLA only)**: Optionally identifies any credit action initiated by DLA if the deficient item was DLA managed.
- i. **Investigation Results**: The narrative here should provide a comprehensive set of findings from any investigation conducted. It is supplied by the Action Officer but can be edited by the Screener.
- j. **Results of Depot Surveillance**: Used by Navy when a stock screen or depot surveillance was initiated as a result of this PQDR.
- k. Alert Notification and Narrative: Used by Navy to recommend to the Naval Inventory Control Point (NAVSUPWSS) that the deficiency be reported on the monthly Defective Material Summary.
- 1. **NAVSUP Disposition Code and Narrative**: This code and the supporting narrative are used for PQDRs where NAVSUP is the Action Point.

# 4 REBUT PQDR

NOTE: These two options are only seen when the record has been returned to the Action Officer for review of the investigation results.

## 4.1 Rebut the Action Point Decision

If a record has been forwarded to an Action Point for investigation, and then returned to the Action Officer, a link to Rebut is displayed. Selecting this option allows the Action Officer to return the PQDR to the Action Point for further processing. This functions in the same manner as the other forwarding actions but with the Action Point's activity and e-mail address pre-populated and not editable.

NOTE: Currently DLA does not accept PQDR updates, so DLA will have to be informed via email or telephone if a PQDR is rebutted to them.

## 4.2 Rebut the Support Point Decision

If a record has been forwarded to a Support Point, and is then returned to the Action Officer, a link to Rebut is displayed. Selecting this option allows the Action Officer to return the PQDR to the Support Point for further processing. This functions in the same manner as the other forwarding actions but with the Support Point's activity and e-mail address pre-populated and not editable.

## NOTE: See local policy on rebut guidance.

The following buttons are available on the form.

- 1. SAVE will validate the mandatory entries and save the data, leaving the record at this page
- 2. **SAVE AND EXIT** will validate the mandatory entries and save the data, returning the User to the PQDR base page.
- 3. CANCEL will return the User to the PQDR base page without validating or saving the data.

Once the investigation results and codes have been entered the PQDR is ready to be returned to the Screener for closure using the "Forward to Screener for Closing" option described in Section 2.3 RELEASE PQDR.

Action Officers should consult Army and/or local policy for guidance regarding any additional requirements.

# 5 Other PQDR Base Page Features

# 5.1 QUICK VIEWS

The links in the "Quick Views" section of the PQDR Base Page provide a way to quickly review the various forms associated with a PQDR as follows:

- 1. **View SF-368 (HTML):** Displays the SF-368 form in a new window as web-formatted text. This is the quickest way to retrieve an SF-368 for review but may not be suitable for printing.
- 2. **View SF-368 (PDF):** Displays the SF-368 form in a new window as an Adobe Acrobat PDF document. This is the version most representative of the paper SF-368 form and is suitable for printing.
- 3. View 1227 (HTML): This link is only available to non-Support Point activities after a Support Point investigation has been conducted and displays the DLA-1227 (Report of Investigation Results) form in a new window as web-formatted text. This is the quickest way to retrieve a 1227 for review but may not be suitable for printing. This form is visible to Support Point users while the investigation is still in progress at the Support Point level.
- 4. **View 1227 (PDF):** This link is only available to non-Support Point activities after a Support Point investigation has been conducted and displays the DLA-1227 (Report of Investigation Results) form in a new window as an Adobe Acrobat PDF document. This is the version most representative of the paper 1227 form and is suitable for printing. This form is visible to Support Point users while the investigation is still in progress at the Support Point level.
- 5. **View Exhibit Tag:** Displays a DD2332 exhibit tag form for attachment to an exhibit to the PQDR investigation if desired.
- 6. View Points of Contact: Displays all points of contact assigned to date who may be participating in the PQDR investigation. This will include the Originator, Screening, Action and Support Point individuals as well as any Government, Contractor, Subcontractor and Shipper investigators assigned.
- 7. **History:** Displays a comprehensive history of all forwarding actions and correspondence to date for the subject PQDR. The text of all e-mail messages will display on the History page, and a link is provided to any formal letter correspondence sent from PDREP so that the correspondence can be reviewed and reprinted if needed.

# **5.2 ATTACHMENTS**

Files of various types that support the PQDR or the investigation can be attached to a PQDR in PDREP.

Click the View/Upload files link to see any files that have been attached to the PQDR to date. The number of currently attached files will appear in parentheses. To attach new files, click the "View/Upload Files" link and then click "Add Attachments" and follow the instructions on the page. The maximum file size for any single attachment is 10 megabytes.

# 5.3 EXHIBIT TRACKING

The shipment and receipt of exhibits associated with the PQDR investigation can be tracked here. Click the "Exhibit Tracking" link and follow the instructions on the page if you wish to track exhibits.

# 5.4 USER INFORMATION

The "User Profile" link here will redirect you to the same page as the "User Profile" link at the top of most PDREP pages and is placed here as a convenience.

# 6 SUMMARY

This concludes the PQDR processing instructions for Army Action Officers. The PDREP Customer Support Desk is available to answer additional questions or to assist in data changes or exception processing and can be contacted as follows:

| E-Mail:     | webptsmh@navy.mil |
|-------------|-------------------|
| Commercial: | (207) 438-1690    |
| DSN:        | 684-1690          |
| Fax:        | (207) 438-6535    |